# DOWNLOAD

### Scan For Viruses On Mac

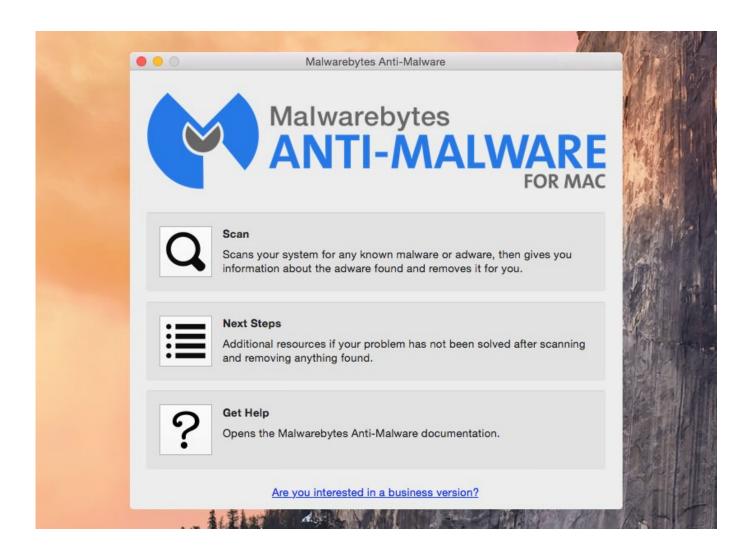

Scan For Viruses On Mac

# DOWNLOAD

If you have Malwarebytes on a Mac device, we recommend scanning your computer at least once a week, even if you have Real-Time Protection turned On.. In the Norton main window, click Scans On the left pane, click the scan that you want to run:Quick Scan > Start a Quick ScanFull Scan > Start a Full ScanFile Scan > Select a FileNavigate to the folder or file and then click Scan.. If you disable Automatic Scans, have been offline, or suspect that you have a virus, you can manually run the following:Quick Scan to analyze areas of your computer that are most vulnerable to threats.

- 1. scan viruses
- 2. scan viruses in my phone
- 3. scan viruses on iphone

Download Malwarebytes for Mac (the free version) and you get a 14-day trial of the premium version with automatic (real-time) virus and malware protection. Scanning your computer helps detect and remove malware, viruses, trojans, and other potentially unwanted items. Even Macs Need Antivirus Protection The myth that Macs don't suffer malware attacks has been.. You can use the Delete button to remove the application Your Norton product displays the Virus Scan Complete window which indicates that the infected files are repaired, and the files are safe to use.

### scan viruses

scan viruses, scan viruses online, scan viruses in my phone, scan viruses mac, scan viruses on iphone, scan viruses online free, scan viruses using cmd, scan viruses free, scan viruses macbook pro, scan viruses on laptop, scan viruses iphone, scan viruses pc Mac Photos Download Into Folder

You can use the Done option to close the Scan Results window For potentially unwanted applications, Delete button is enabled. You can view the details of the virus scans in the Security History window If your Norton product cannot repair an infected file, the file is quarantined. You can use the Security History option in the Activity section of the Advanced window to view the details of the repaired files.. Your Norton product automatically takes appropriate action on any infected file that it detects during the scan. M Tron Pro Download Mac

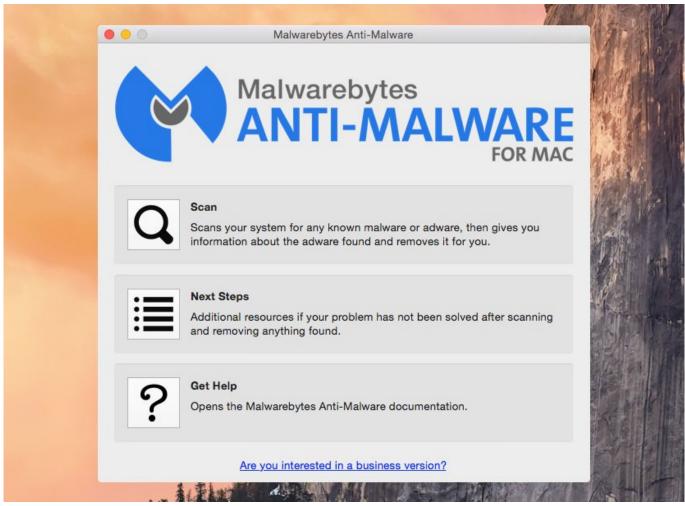

guide mod ayodance 2018 tax

# scan viruses in my phone

### ازاى انزل فيديو من على اليوتيوب

This way, your Norton product prevents the infection from spreading and infecting other files in your Mac.. Full Scan to analyze your entire system including less vulnerable applications, files, and running processes than those checked during a Quick Scan.. Scan with Malwarebytes for Mac Start Norton If you see the My Norton window, next to Device Security, click Open.. After 14 days, your trial reverts to a limited disinfection scanner Buy the premium version now to prevent infection in the first place.. File Scan to analyze individual files or folders if you suspect that they are at risk. mongodb download windows

## scan viruses on iphone

Adobe Flash Cs6 Free Download Full Version With Crack

You can find the quarantined item under the Quarantine category in the Security History window. Norton Automatic Scans updates virus definitions and scans your computer regularly for a range of threats.. Using the Scan Summary window, you can view the summary of the scan that your Norton product last performed.. You can also view the detected viruses and the action that was taken against the virus to protect your Mac. e828bfe731 Reddit Best Online Poker For Fun

e828bfe731

Best Free Youtube Downloader And Converter